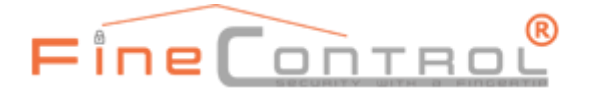

### F I N E S E L L G M B H | C H E M N I T Z E R S T R . 3 6 | 0 9 2 4 7 C H E M N I T Z - R Ö H R S D O R F

### Benutzerhandbuch Zentrale FC20

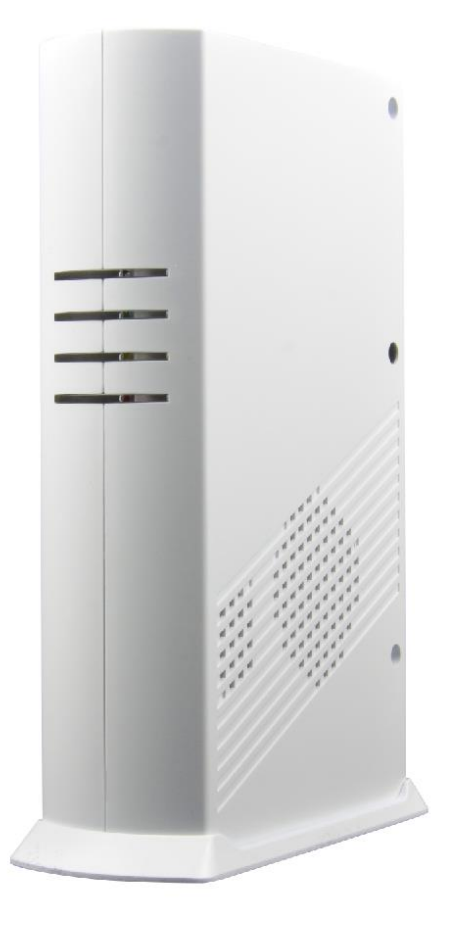

- [1. Produktvorstellung](#page-1-0)
- [2. Zentrale FC 20 / Anschlüsse](#page-2-0)
- [3. Inbetriebnahme](#page-3-0)
- [4. Anmeldung FineControl+](#page-9-0)
- 5. / 6 Anmeldung LivingPattern (Web / App)
- 7. Richtlinien

#### FIN E SELL GM BH | CHEMN I TZER STR. 36 | 09247 CHEMN I TZ-RÖHRSDORF

### <span id="page-1-0"></span>Ⅰ**. Produktvorstellung**

Smart-Security, Smart-Home, Smart-Prevent, Smart-Care in einem Produkt. Unter Anwendung modernster Mikroprozessor-, Kontroll- und Kommunikationstechnologie, wurde FineControl mit sehr vielen erweiterten Funktionen entwickelt. Diese bieten Ihnen Sicherheit in allen Bereichen für Heim und Gewerbe. 100% aller Funktionen über Ihr Handy, Tablet, oder PC jederzeit im Zugriff. Bei der Entwicklung von FineControl ist das Know-How von über 30 Jahren Entwicklung im Bereich Sicherheits-Technik eingeflossen. Die FineControl FC20 Zentrale ist nicht nur eine Sicherheitsanlage, sondern auch bestens geeignet für die Heimsteuerung (Automatisierung), Gefahrenerkennung (Gas, CO2, Wasser, ...), als auch mit allen Möglichkeiten eines vollständigen Notfallsystems (Health-Care, Senioren, Patienten).

Sie finden alle Anleitungen zu den FC20 Komponenten unter: <http://finecontrol.de/fc20>

### **Funktionen / Features**

- WIFI / GSM / X10 Interface
- performantes Smart Home Management System mit Sicherheits-, Umgebungs-, Automations-, Energietracking- und Hilfefunktionen
- Internet Reporting aller Aktivitäten in Echtzeit
- Integriertes Protokoll (512 Einträge)
- LED Anzeige für alle Zentralen-Zustände
- Sprachausgabe, inkl. Warnmeldungen
- 288 Funk-Zonen
- Bereichs-Steuerung (bis 10)
- Jamming / Störsendererkennung, Signalüberwachung zu Komponenten
- Multi-Milliarden Codierung
- Rolling Code / Wechselcode-Technologie (Controller)
- Operation & Scene Switch über Codeschloss
- Integrierte Notfall-Batterie (bis zu 16h)

### FINESELL GMBH | CHEMNITZER STR. 36 | 09247 CHEMNITZ-RÖHRSDORF

### <span id="page-2-0"></span>**II. Zentrale FC 20 / Anschlüsse**

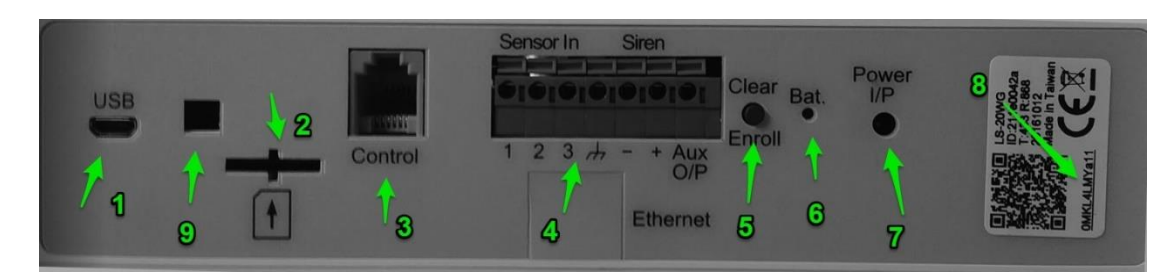

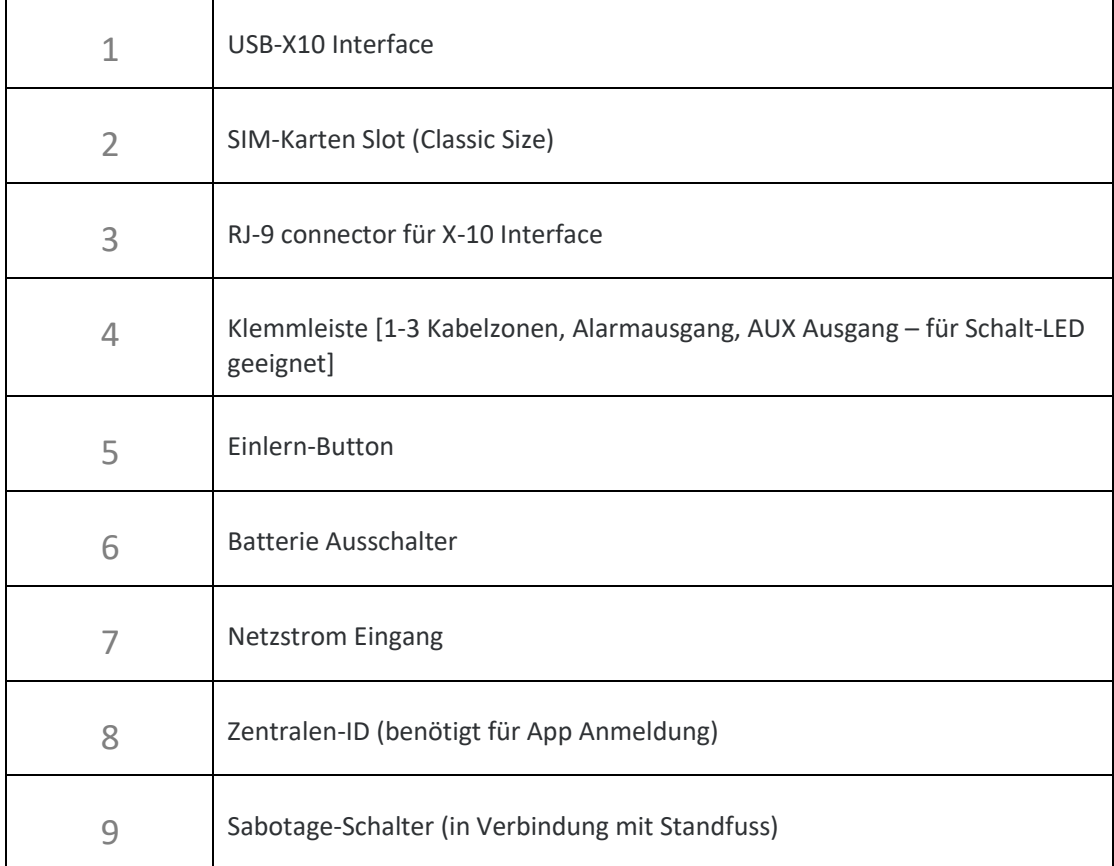

## Fine CONTROL

### FIN E SELL GM BH | CHEMN I TZER STR. 36 | 09247 CHEMN I TZ-RÖHRSDORF

LED Anzeige und Sprachausgabe auf der Haupteinheit "FS-20 WIFI / GSM"

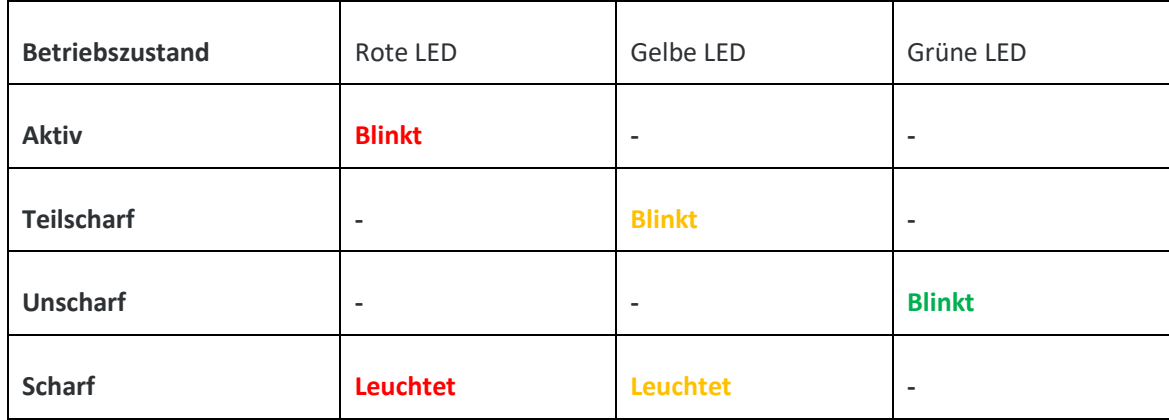

Wird jedoch die Haupteinheit inaktiv geschalten und ist zuvor eine Warnmeldung oder eine Alarmmeldung erfolgt, dann leuchtet zur Erinnerung die orange und/oder die rote LED durchgehend. Die rote LED erlischt erst wieder, nachdem der Betriebszustand der Haupteinheit geändert wurde

Wenn sich die Haupteinheit im Einlern - Modus befindet (die Clear/Enroll Taste auf der Rückseite der Haupteinheit wurde für ca. 3 Sekunden gedrückt), dann blinken alle 3 LED's. Jedes Mal, wenn von einem Sensor ein Signal gesendet wird, blinkt die blaue LED auf.

Sie werden zusätzlich über die Sprachausgabe der Zentrale bei Bedarf informiert.

### <span id="page-3-0"></span>**III. Inbetriebnahme**

Sie benötigen:

- FineControl Zentrale FC 20
- Netzadapter
- SIM-Karte (falls vorhanden)
- WIFI-Router
- Steckdose
- Handy, Tablet, Laptop oder PC mit Internetzugang

### 3.1 SIM Karte einlegen

Hinweis: Entfernen Sie die PIN-Sperre der SIM Karte vor dem Einlegen in die FineControl Zentrale. Am besten legen Sie die Karte dazu in ein Mobiltelefon und deaktivieren Sie die Sperre unter den Sicherheitseinstellungen. Achten Sie bitte darauf die Alarmzentrale nach dem erneuten Einlegen der SIM-Karte einmal neu zu starten.

### FINESELL GMBH | CHEMNITZER STR. 36 | 09247 CHEMNITZ-RÖHRSDORF

Legen Sie die SIM Karte, bei ausgeschalteter Zentrale, in den SIM-Slot (2) ein. Wird die SIM Karte vollständig eingeschoben hören Sie ein Klick-Geräusch. Durch die SIM-Karte in Ihrer Haupteinheit werden Sie im Ereignisfall per Anruf und/oder SMS verständigt. Die Rufnummern können in der Online LivingPattern App definiert und verwaltet werden.

Hinweis: Sollten Sie die SIM Karte erst zu einem späteren Zeitpunkt einsetzen, dann schalten Sie die FC Zentrale zuvor unbedingt ab. Entfernen Sie dazu die Netzstromversorgung und betätigen Sie den Batterie-Ausschalter (6).

### 3.2 WIFI-Verbindung einrichten

Starten Sie Ihre FC20 Zentrale indem Sie das mitgelieferte Netzkabel einstecken und über eine Steckdose mit Strom versorgen. Warten Sie nach dem Start etwa 2 Minuten bevor Sie fortfahren.

Suchen Sie an Ihrem Computer, oder Mobilgerät ein WIFI-Netzwerk mit dem Namen lifesosxxxx und verbinden Sie sich mit diesem.

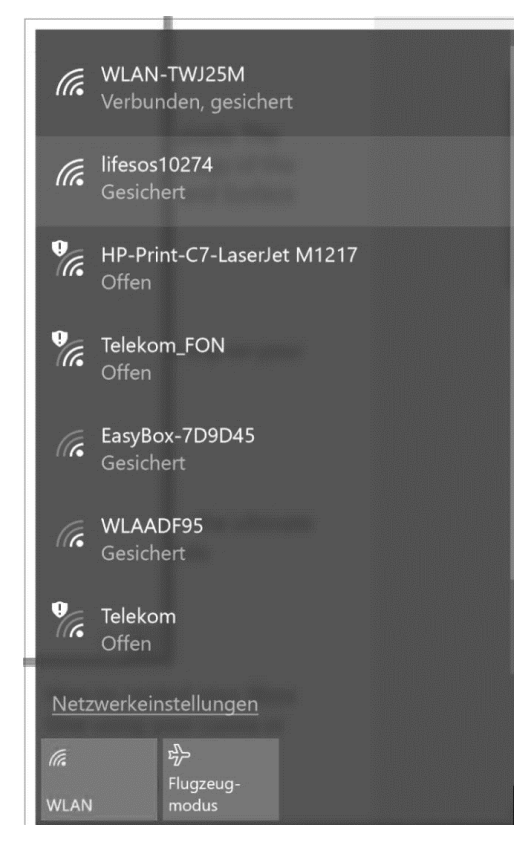

Zur Verbindung mit dem LifeSOS WIFI geben Sie bitte das Passwort 12345678 ein.

Wechseln Sie im Browser zu Adresse:<http://10.10.100.254/> Melden Sie sich mit admin / admin an der Web-Oberfläche an.

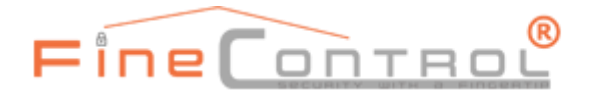

### FINESELL GMBH | CHEMNITZER STR. 36 | 09247 CHEMNITZ-RÖHRSDORF

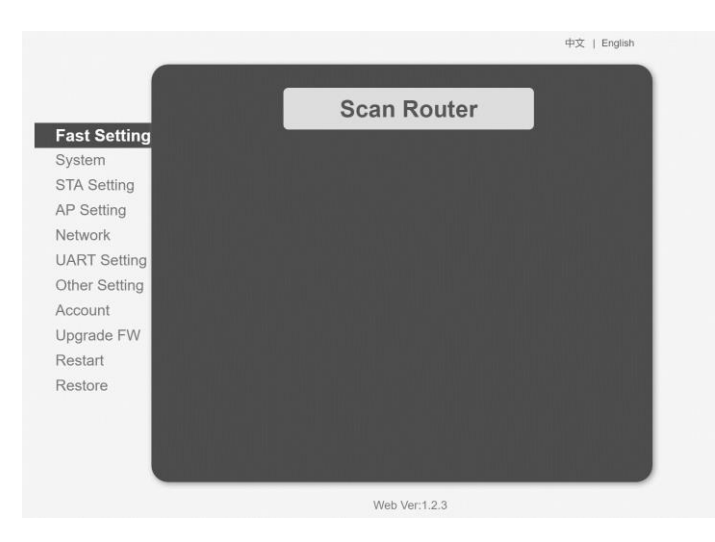

Wechseln Sie ggf. im oberen rechten Bereich auf die Sprache "English". Hinweis: Nur diese WIFI Konfigurations-Seite ist in englischer Sprache. Die Living-Pattern App ist in deutscher Sprache verfügbar.

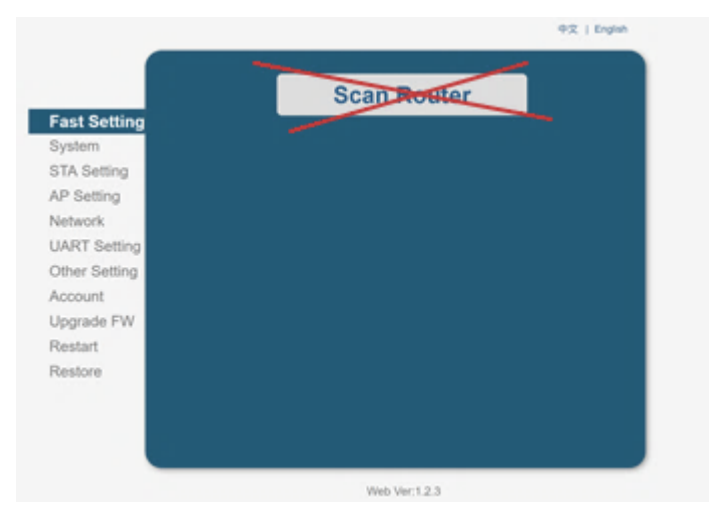

Klicken Sie NICHT auf die Schaltfläche "Scan Router"!

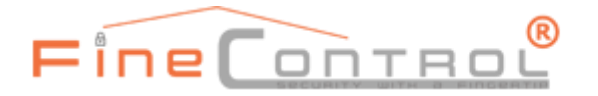

FINESELL GMBH | CHEMNITZER STR. 36 | 09247 CHEMNITZ-RÖHRSDORF

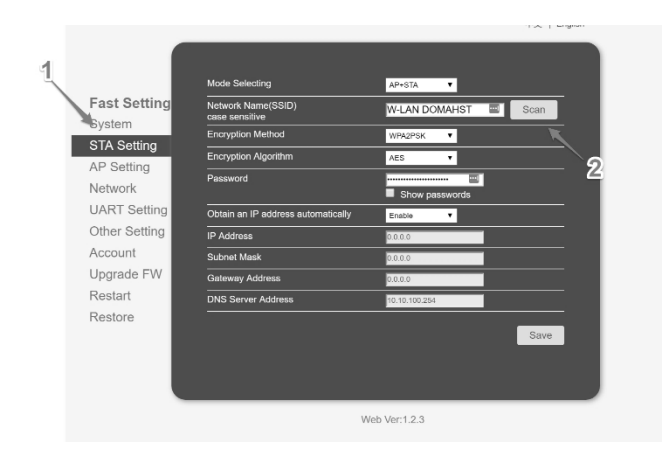

Klicken Sie links auf den Menü-Punkt **"STA-Setting"** (1) Klicken Sie nun auf den Button "**Scan"** (2). Sie sehen nun eine Liste der verfügbaren WIFI-Netzwerke.

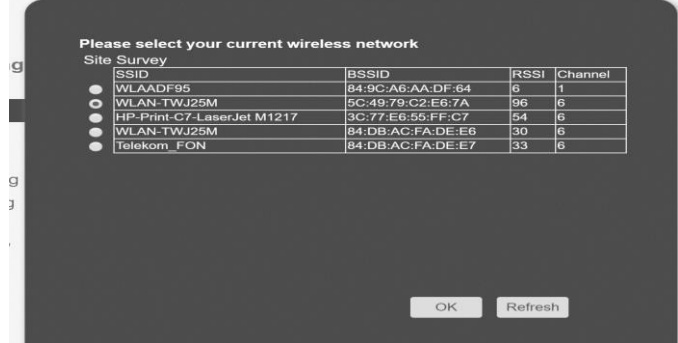

Wählen Sie Ihr lokales WIFI Netzwerk aus und bestätigen Sie über den Button **"OK"**. Sie erhalten einen Hinweis "Passwort empty". Bestätigen Sie diesen ebenfalls.

#### FINESELL GMBH | CHEMNITZER STR. 36 | 09247 CHEMNITZ-RÖHRSDORF

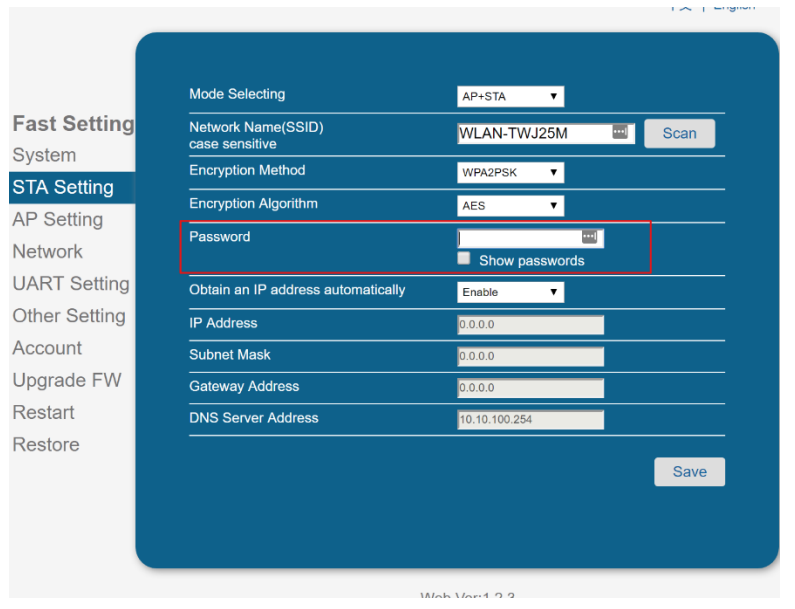

Geben Sie Feld "Password" das Passwort Ihres lokalen WIFI Netzwerkes ein. Bestätigen Sie über den Button "Save".

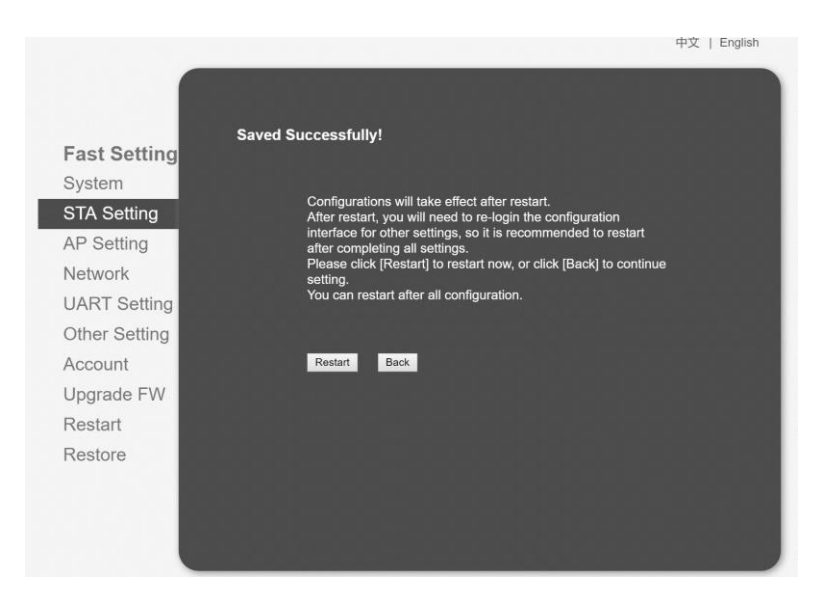

Bestätigen Sie die Änderung über "Restart". Die FineControl Zentrale startet jetzt neu und verbindet sich mit Ihrem lokalem WIFI Netzwerk. Danach ist Ihre FC Zentrale in der Lage sich mit dem Internet zu verbinden.

### **IV[.Anmeldung](#page-8-0) FineControl+ (Web / App)**

1) Öffnen Sie die Webseite<https://finecontrol.de/fc> in Ihrem Browser 2) Hinweise zur Einrichtung finden Sie, in der umfangreichen Online-Hilfe unter: <https://finecontrol.de/help/index.php?action=artikel&cat=1&id=3>

#### FINESELL GMBH | CHEMNITZER STR. 36 | 09247 CHEMNITZ-RÖHRSDORF

3)Informationen und Hilfen zur Websteuerung wie -

*IFTTT - Einrichtung | FineControl - App | Telegram Messenger | Siri Sprachsteuerung / Kurzbefehle für FineControl Steuerung einrichten* **- finden Sie unter:**

<https://finecontrol.de/help/?sid=246530&lang=de&action=show&cat=3>

**V[.Anmeldung](#page-8-0) LivingPattern (Web / App)**

Alternativ zu FineControl+ können Sie auch die Anwendung LivingPattern nutzen. Sie können nur eine Anwendung zur Steuerung Ihrer FineControl Alarmzentrale nutzen. Ihre Alarmzentrale ist bei Auslieferung zur Nutzung der FineControl+ App konfiguriert.

<span id="page-8-0"></span>1) Öffnen Sie die Webseite<http://home.livingpattern.co/> in Ihrem Browser

2) Klicken Sie auf die Schaltfläche "Register"

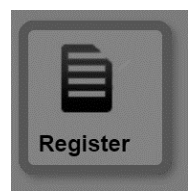

3) Erfassen Sie die Daten im Registrierungs-Formular

FIN E SELL GM BH | CHEMN I TZER STR. 36 | 09247 CHEMN I TZ-RÖHRSDORF

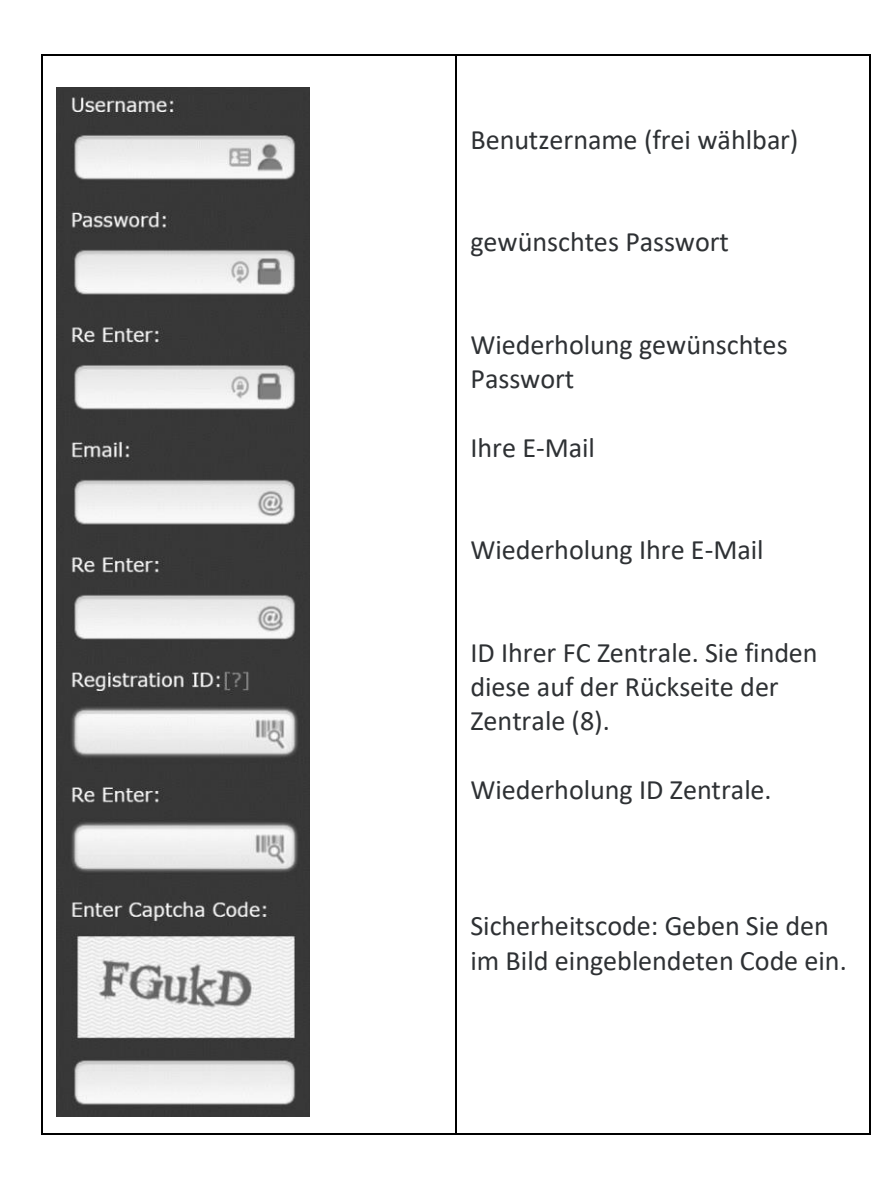

Sie erhalten nach dem Absenden des Formulars eine E-Mail. Bitte klicken Sie auf den enthaltenen Bestätigungs-Link. Danach ist Ihr Zugang aktiviert und Sie können sich an der LivingPattern Plattform mit Ihrem Benutzernamen / Passwort unter [http://home.livingpattern.co](http://home.livingpattern.co/) anmelden.

Klicken Sie auf den Profil-Button und ändern Sie die Sprachen-Einstellung auf Deutsch

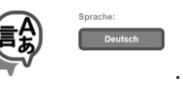

Prüfen Sie bitte, ob Ihre Haupteinheit bereits mit Ihrer LivingPattern Plattform verbunden ist. Klicken Sie hierfür auf

<span id="page-9-0"></span>folgenden Button <sup>est</sup> Die Haupteinheit sagt "OK" und die blaue LED blinkt. Bei einer Fehlermeldung z.B. "Haupt-Einheit nicht mit dem Internet verbunden ", warten sie 3 Minuten und testen nachfolgend erneut die Verbindung.

### $^{\circledR}$ Fine Contro

### FINESELL GMBH | CHEMNITZER STR. 36 | 09247 CHEMNITZ-RÖHRSDORF

### **VI. Living Pattern / Online –APP / Funktionen**

4.1 FineControl Schalten / Überprüfen

Im oberen, rechten, Bereich wird Ihnen folgende Symbolik angezeigt:

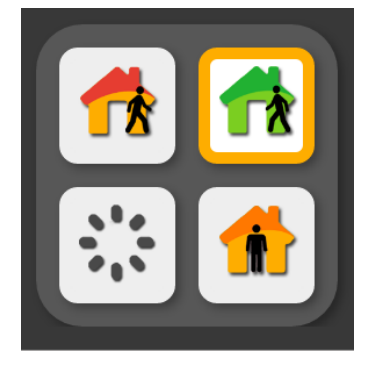

Hierüber können Sie:

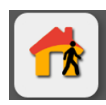

FineControl **scharf** schalten

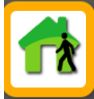

FineControl **unscharf** schalten / Sirenen abschalten

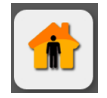

FineControl **Teilscharf** schalten

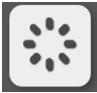

FineControl **Status** / Verfügbarkeit abrufen

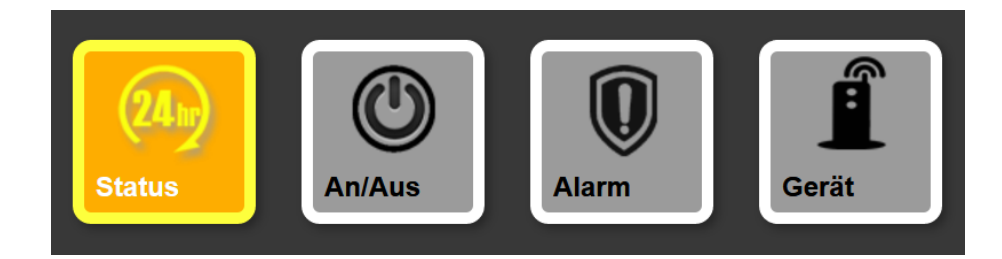

### $Fine($ **ONTRO**

#### FINESELL GMBH | CHEMNITZER STR. 36 | 09247 CHEMNITZ-RÖHRSDORF

### **24h Status**

Listet die Aktivitäten der letzten 24h. Zum Beispiel: Schaltung per Fernbedienung, Öffnung Fenster…

### **An / Aus**

Hier können Sie mit dem FineControl gekoppelte Zwischenstecker / Funksteckdosen aktivieren, bzw. Deaktivieren

### **Alarm**

Listet Alarme, Warnmeldungen, Statusänderungen und weitere Informationen.

### **Gerät**

Listet alle in FineControl registrierten Komponenten und ermöglicht die Änderung von Einstellungen der Komponenten.

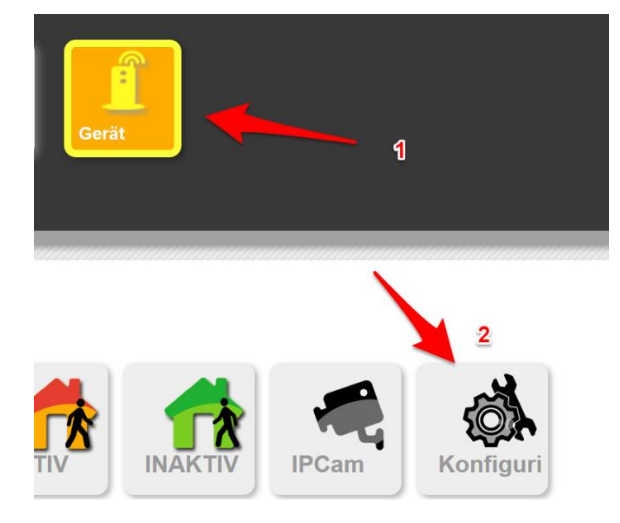

Unter "**Gerät**" →"**Konfiguration**" können Sie folgende Einstellungen anpassen:

a)

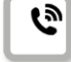

GSM Einstellungen. Anrufbenachrichtigungen, Notfallnummern. GPRS. Sprachaufzeichnungen, Sprachwiedergabe bei Anrufen.

### b)

Eingangs-Verzögerung in Sekunden.

c) Ausgangs-Verzögerung in Sekunden

# FINE CONTROL

### FINESELL GMBH | CHEMNITZER STR. 36 | 09247 CHEMNITZ-RÖHRSDORF

- d) akustische Alarmgebung Drahtsirene
- e) akustische Alarmgebung Funksirene
- f) akustische Alarmgebung Haupteinheit in Sekunden
- e) Lautstärke Ausgaben Alarmzentrale

#### FINESELL GMBH | CHEMNITZER STR. 36 | 09247 CHEMNITZ-RÖHRSDORF

#### Sicherheits- und Warnhinweise

Die korrekte Konfiguration aller Passwörter und anderer Sicherheitseinstellungen ist die Verantwortlichkeit des Errichters bzw. des Endanwenders. Schließen Sie nicht mehrere Geräte an einem Netzteil an, da eine Überlastung des Netzteils zu Überhitzung oder einer Brandgefahr führen kann. Bevor Sie Ihr Gerät anschließen und in Betrieb nehmen, beachten Sie bitte die folgenden Hinweise:

- Achten Sie darauf, dass das Gerät in einem gut belüfteten und staubfreien Bereich installiert ist.
- Das Gerät ist nur zur Verwendung in Innenräumen konzipiert.
- Schützen Sie das Gerät vor Flüssigkeiten.
- Bewahren Sie die Geräte außerhalb der Reichweite von Kindern auf, da diese Komponenten gefährlich sein können
- Versuchen Sie niemals, das Gerät selbst zu reparieren.

#### Manufacturer:

SCIENTECH ELECTRONICS CO., LTD.

4F, No. 501-17, Zhong Zheng Rd, Xin Dian Dist, New Taipei City, 23148, Taiwan

Distributor:

Finesell GmbH, Chemnitzer Str. 36, 09247 Chemnitz Röhrsdorf [www.finesell.de](http://www.finesell.de/) | [info@finesell.de](mailto:info@finesell.de) | 03722/4066933

Einhaltung der Funkanlagenrichtlinie 2014/53/EU Hiermit erklärt die FineSell GmbH, dass die Komponente der Richtlinie 2014/53/EU, 2014/30/EU und 2011/65/EU entspricht.

#### Elektro- und Elektronikgerätegesetzes (ElektroG) WEEE-Reg.-Nr. DE 58616129

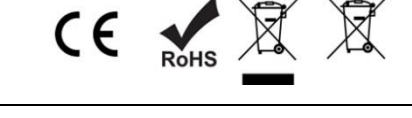

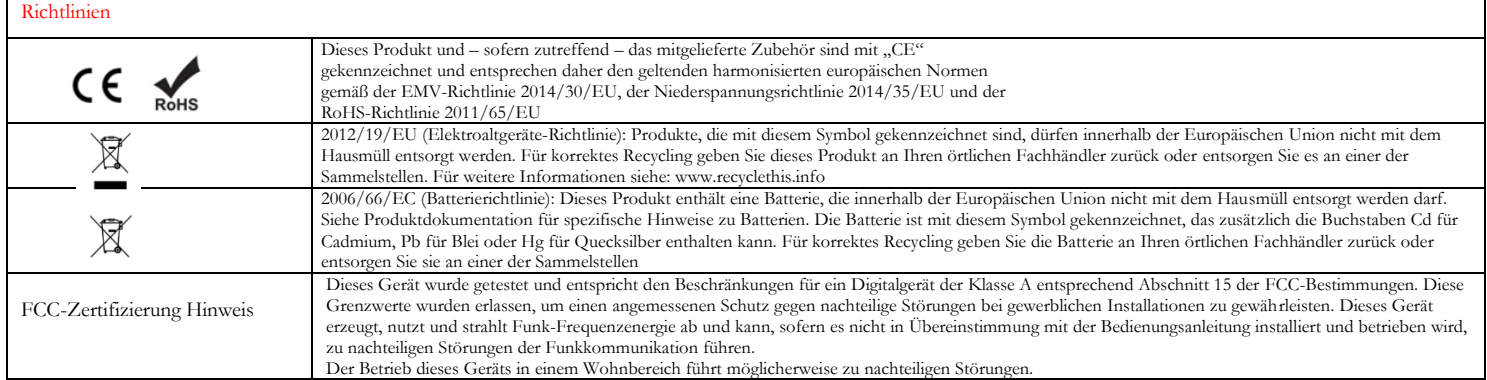

#### **Zertifizierung FC20:**

- EN 50131-1 ed.2
- EN 50131-3
- EN 50131-6 ed. 2
- EN 50131-5 ed. 2
- EN 50131-4 ed. 2
- EN 55022 ed. 3
- CE
- ROHS
- Grad 2 mittleres, geringes Risiko

Die Zertifikate finden Sie unter <http://finecontrol.de/fc20/Zertifikate/>

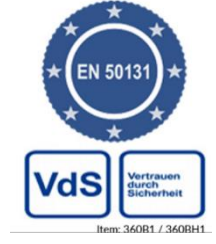